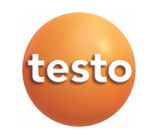

## **testo 420 · Indicateur de pression différentielle**

Mode d'emploi

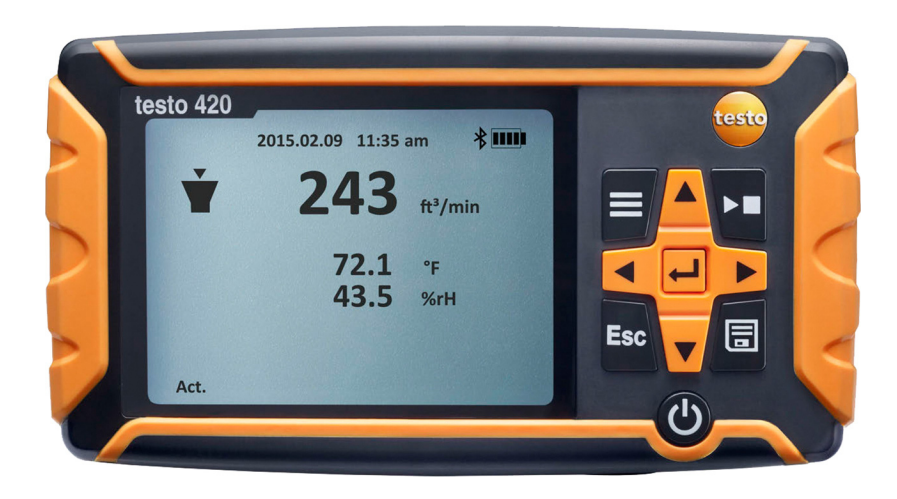

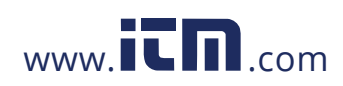

#### **Sommaire**  $\mathbf 1$

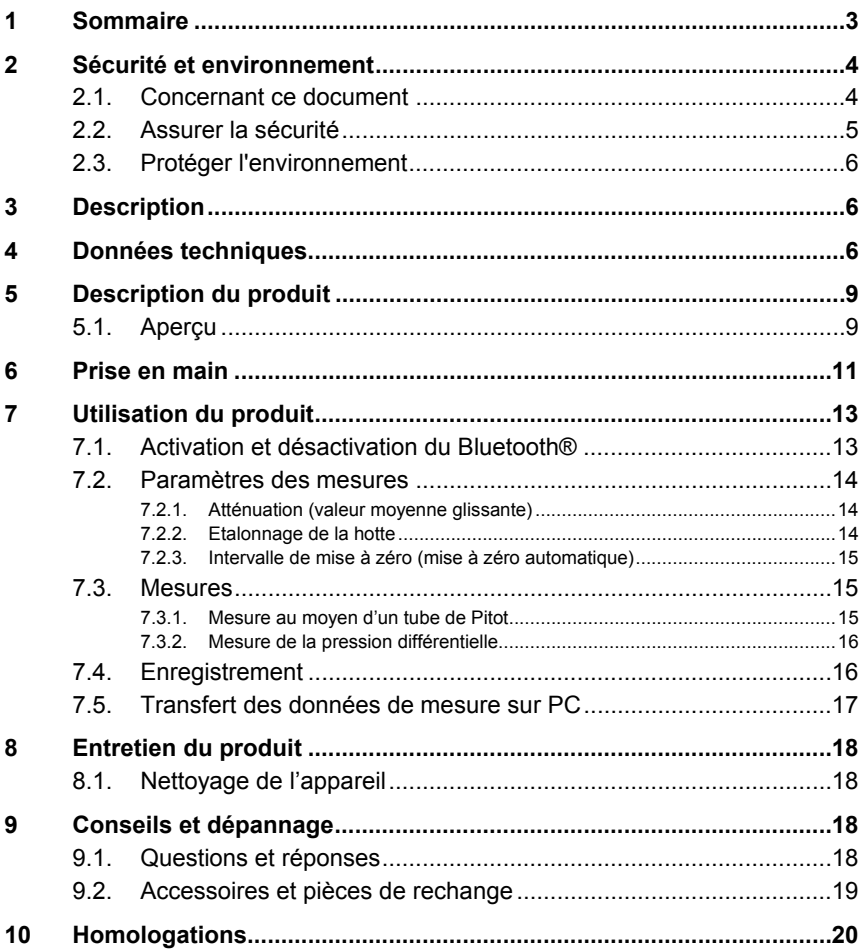

 $\mathbf{3}$ 

# 1.800.561.8187

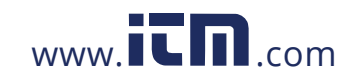

# information@itm.com

## **2 Sécurité et environnement**

## **2.1. Concernant ce document**

### **Utilisation**

- > Veuillez, attentivement, prendre connaissance de cette documentation et familiarisez-vous avec le produit avant de l'utiliser. Tenez compte en particulier des consignes de sécurité et des avertissements afin d'éviter les risques de blessure et d'endommagement du produit.
- > Conservez cette documentation à portée de main afin de pouvoir y recourir en cas de besoin.
- > Remettez cette documentation aux utilisateurs de ce produit.

#### **Symboles et conventions d'écriture**

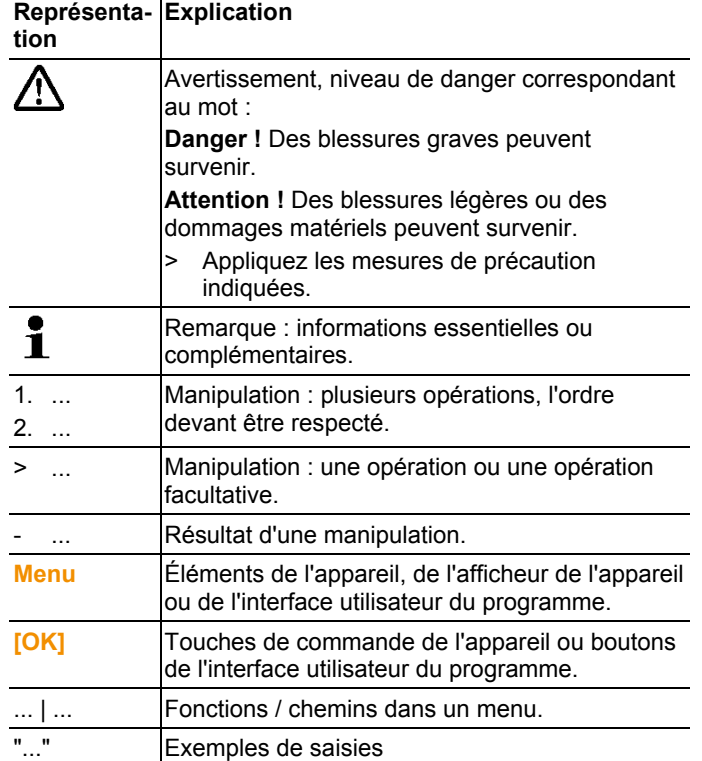

**4**

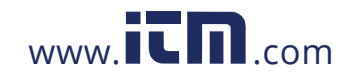

## **2.2. Assurer la sécurité**

- > Ne mettez pas l'appareil en service si le boîtier, le bloc d'alimentation ou les câbles d'alimentation sont endommagés.
- > N'effectuez aucune mesure de contact sur des éléments conducteurs non isolés.
- > Ne stockez pas le produit conjointement avec des solvants. N'utilisez pas de dessicant.
- > Effectuez sur l'appareil seulement les travaux de maintenance et d'entretien qui sont décrits dans la documentation. Respectez les manipulations indiquées. Utilisez toujours des pièces de rechange d'origine Testo.
- > Les installations à mesurer ou environnements de mesure peuvent également être la source de dangers : Lors de la réalisation de mesures, respectez les dispositions de sécurité en vigueur sur site.

#### $\mathbf{i}$ Testo garantit le bon fonctionnement de ses produits en cas d'utilisation conforme. Aucune garantie ne peut cependant être donnée pour les propriétés des produits Testo associés à des produits tiers non agréés. Les produits concurrents ne sont pas agréés par Testo.

De manière générale, Testo exclut toute réclamation en matière de support, garantie ou responsabilité dans la mesure où celle-ci porte sur une fonction n'étant pas garantie par Testo comme faisant partie de son offre de produit. Ce type de réclamation est également exclu en cas d'utilisation ou de traitement inapproprié des produits, p.ex. en association avec des produits tiers non agréés.

#### **Pour les produits avec Bluetooth®**

Toute modification ou transformation n'ayant pas été expressément approuvée par le centre d'homologation compétent peut entraîner la révocation du permis d'exploitation.

Le transfert de données peut être perturbés par les appareils émettant sur la même bande ISM, tels que WLAN, fours à microondes, ZigBee.

L'utilisation de liaisons radio est, entre autres, interdite dans les avions et les hôpitaux. C'est pourquoi les points suivants doivent être contrôlés avant d'y pénétrer :

- > Eteindre les appareils.
- > Débrancher les appareils d'analyse de toutes les sources de tension externes (câble secteur, accus externes, ...).

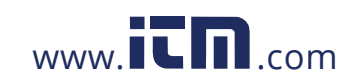

## **2.3. Protéger l'environnement**

- > Éliminez les accus défectueux / piles vides conformément aux prescriptions légales en vigueur.
- > Au terme de la durée d'utilisation du produit, apportez-le dans un centre de collecte sélective des déchets d'équipements électriques et électroniques (respectez les règlements locaux en vigueur) ou renvoyez-le à Testo en vue de son élimination.

## **3 Description**

Le testo 420 est utilisé pour mesurer le débit volumétrique (application principale), mais aussi pour procéder à des mesures au moyen d'un tube de Pitot et à des mesures de pression sur les systèmes de climatisation et d'aération. Les hottes de mesure interchangeables permettent d'utiliser le testo 420 pour des entrées et sorties d'air de différentes dimensions.

L'application complémentaire (Android / iOS) permet également d'afficher les valeurs de mesure sur une tablette ou un Smartphone, mais aussi de démarrer, d'arrêter et d'enregistrer des mesures.

## **4 Données techniques**

 $\mathbf i$ L'utilisation du module radio est soumise à des réglementations et dispositions différentes en fonction du pays d'utilisation ; le module ne peut être utilisé que dans les pays pour lesquels une certification nationale existe. L'utilisateur et chaque détenteur s'engagent à respecter ces réglementations et conditions d'utilisation et reconnaissent que toute commercialisation, exportation, importation, etc., tout particulièrement dans des pays ne disposant pas d'une homologation radio, se fait sous leur responsabilité.

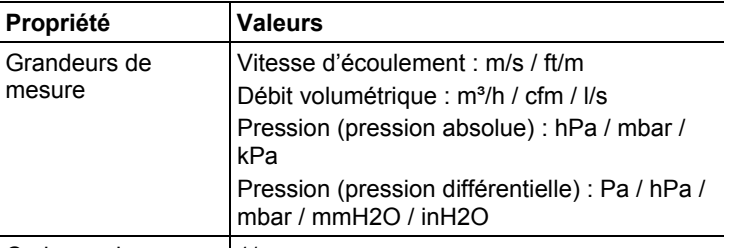

Cadence de mesure | 1/sec.

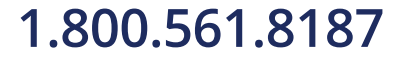

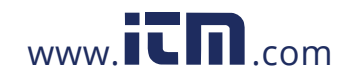

4 Données techniques

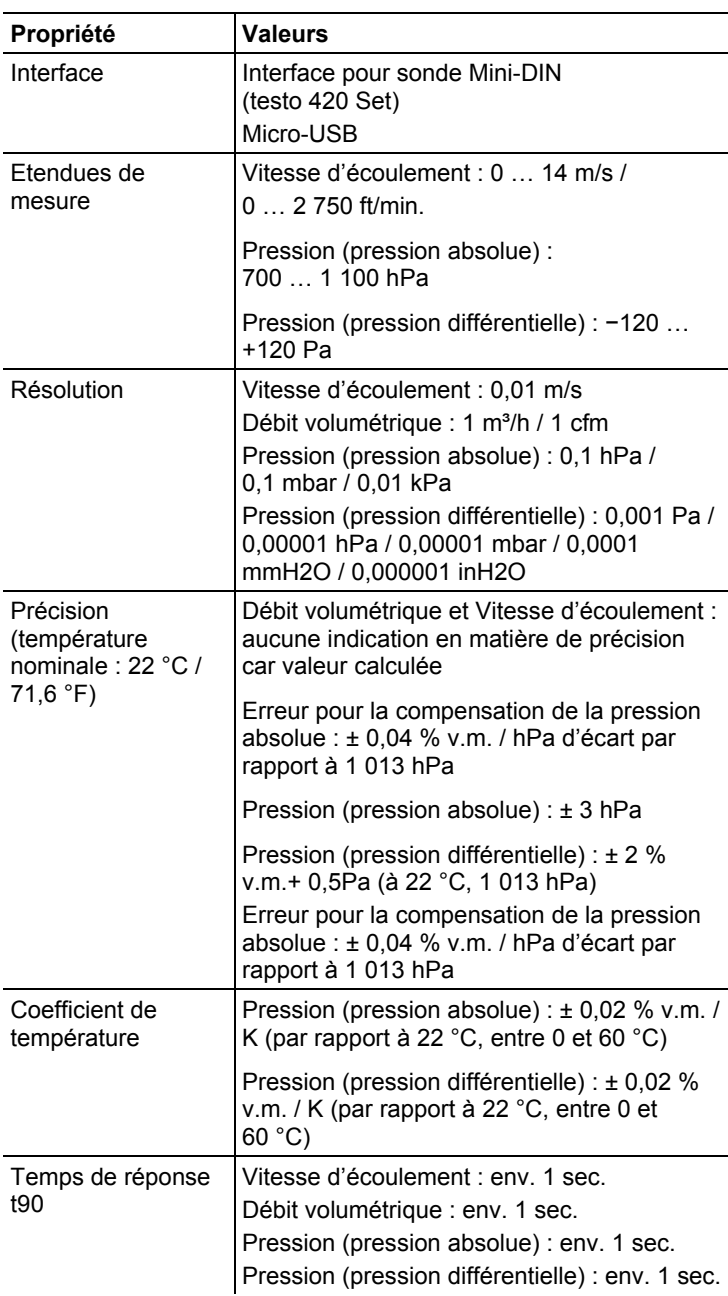

**7**

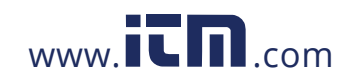

4 Données techniques

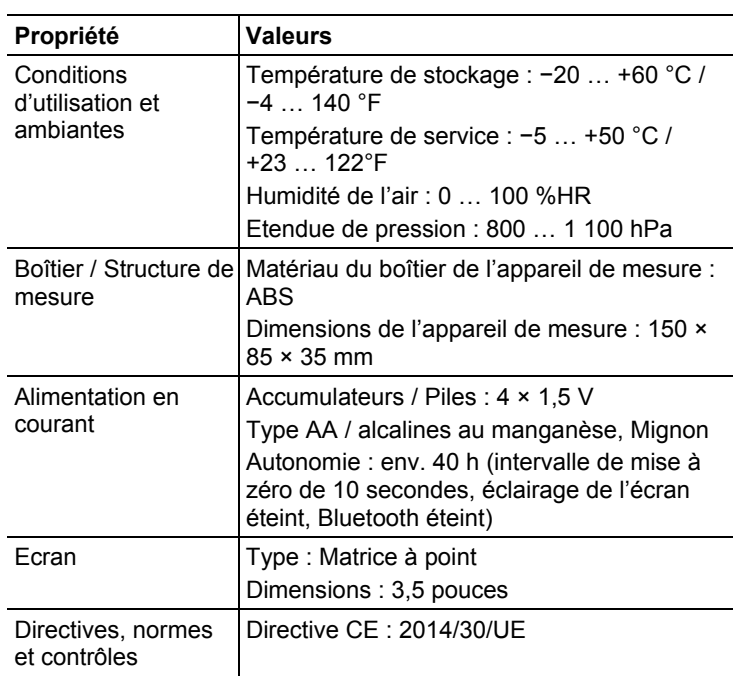

**8**

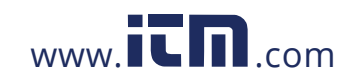

# **5 Description du produit**

## **5.1. Aperçu**

#### **Vue d'ensemble du testo 420**

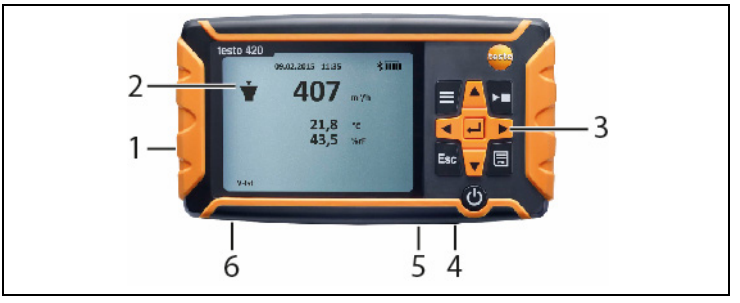

- 1 Compartiment à piles, au dos de l'appareil
- 2 Ecran
- 3 Touches de commande
- 4 Prise de raccordement pour sonde Mini-DIN (uniquement en cas d'utilisation sur le socle de mesure)
- 5 Raccord Micro-USB
- 6 Raccord pour mesure de pression

### **Symboles de statut de l'appareil :**

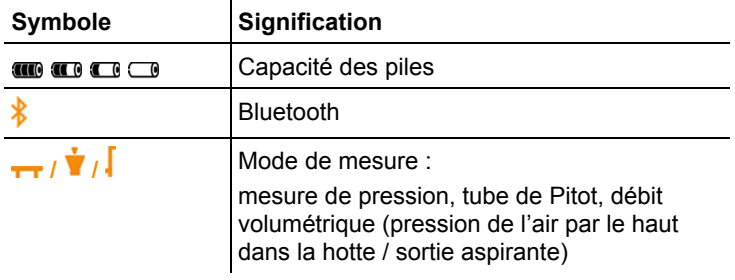

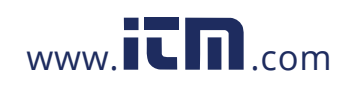

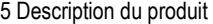

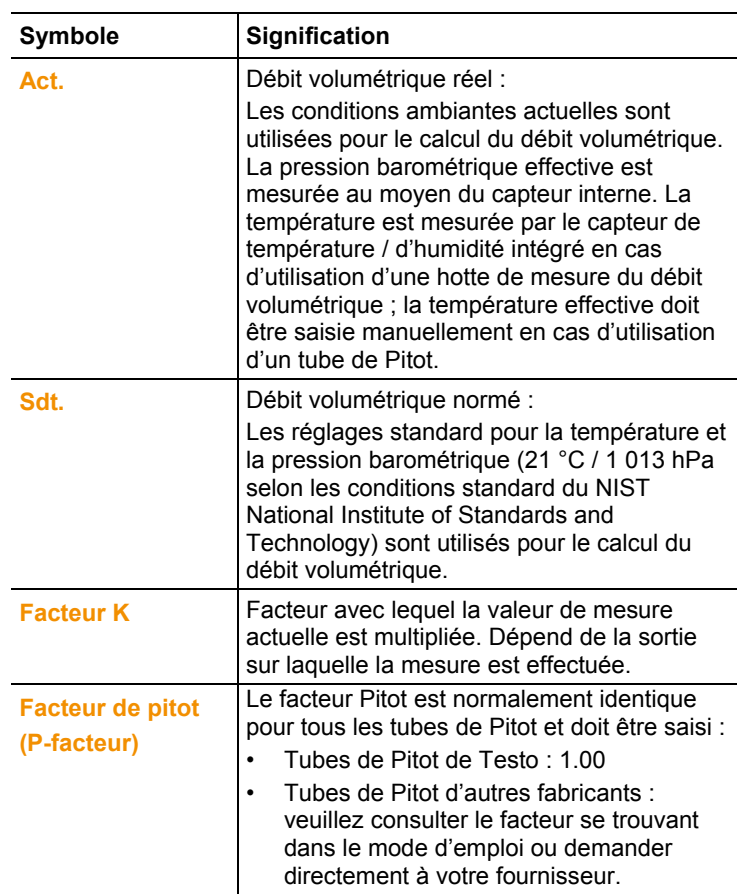

### **Touches de commande**

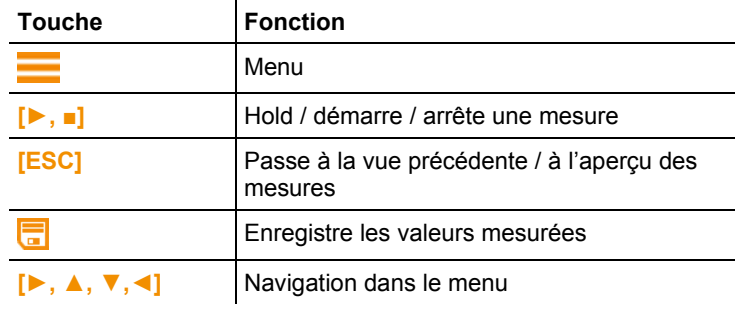

**10**

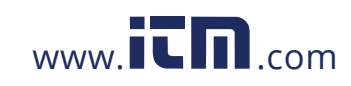

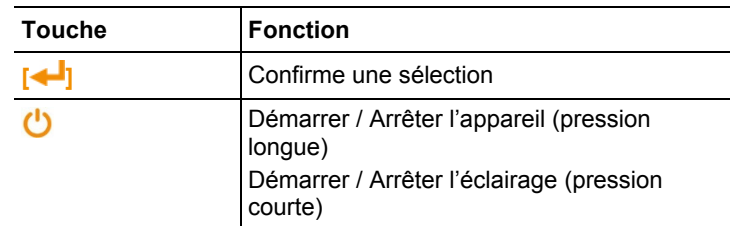

## **6 Prise en main**

#### **Mise en place des piles / accumulateurs**

- 1. Ouvrez le compartiment à piles.
- 2. Mettez les piles ou accumulateurs en place (sont fournies 4 piles 1,5 V, type AA / LR6).
- 3. Fermez le compartiment à piles.

En cas d'inutilisation prolongée, retirez les piles / accumulateurs.

### **Configuration**

 $\bullet$ 1

- 1. Appuyez sur  $\equiv$  pour accéder au menu.
- 2. Sélectionnez le point du menu souhaité avec **►, ▲, ▼, ◄**.

#### *Fonctions des touches*

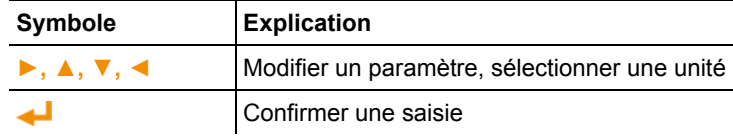

#### **Paramètres réglables**

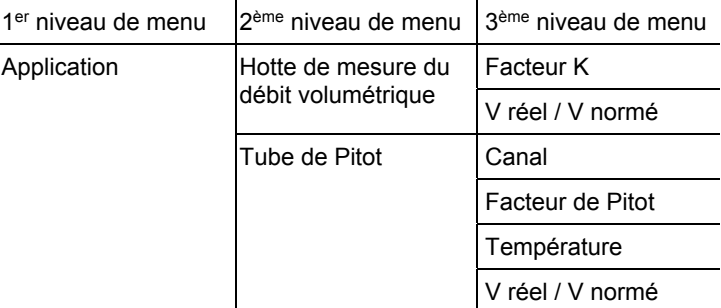

**11**

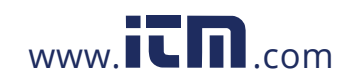

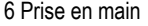

| 1 <sup>er</sup> niveau de menu            | 2 <sup>ème</sup> niveau de menu                                               | 3 <sup>ème</sup> niveau de menu                             |
|-------------------------------------------|-------------------------------------------------------------------------------|-------------------------------------------------------------|
|                                           | Pression uniquement                                                           | $\overline{a}$                                              |
| Programme de<br>mesure                    | Mesure ponctuelle                                                             | $\overline{a}$                                              |
|                                           | Mesure<br>chronologique <sup>1</sup>                                          |                                                             |
|                                           | Mesure<br>chronologique /<br>ponctuelle<br>(uniquement pour<br>tube de Pitot) | Durée de la mesure <sup>2</sup>                             |
| Mémoire                                   | Nouveau répertoire                                                            | $\overline{a}$                                              |
|                                           | Répertoire T420                                                               |                                                             |
| Affichage (4 unités<br>max à l'affichage) | Débit                                                                         | Marche / Arrêt                                              |
|                                           | Pression diff.                                                                | Marche / Arrêt                                              |
|                                           | Température                                                                   | Marche / Arrêt                                              |
|                                           | Vitesse                                                                       | Marche / Arrêt                                              |
|                                           | Humidité                                                                      | Marche / Arrêt                                              |
|                                           | Pression abs.                                                                 | Marche / Arrêt                                              |
| Paramètres de<br>l'appareil               | Langue                                                                        | Anglais / Allemand /<br>Italien /<br>Français /<br>Espagnol |
|                                           | Eclairage Auto Off                                                            | Marche / Arrêt                                              |
|                                           | Auto Off                                                                      | Marche / Arrêt                                              |
|                                           | Bluetooth                                                                     | Marche / Arrêt                                              |
|                                           | Date / Heure                                                                  | <b>Format Date</b>                                          |
|                                           |                                                                               | <b>Format Heure</b>                                         |
|                                           |                                                                               | Date / Heure                                                |
|                                           | Atténuation                                                                   | 5 - 20 sec.                                                 |

<sup>1</sup> Max. 15 minutes, cadence de mesure : 1 seconde

 $\overline{a}$ 

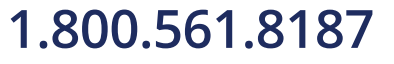

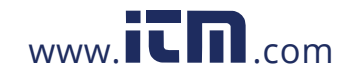

<sup>2</sup> Max. 25 points et 1 minute par point

7 Utilisation du produit

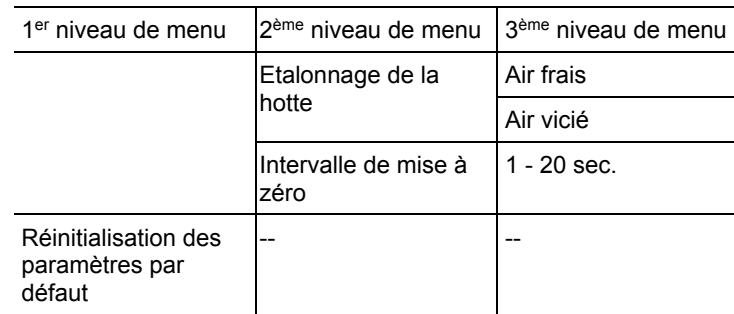

## **7 Utilisation du produit**

## **7.1. Activation et désactivation du Bluetooth®**

 $\mathbf{i}$ Pour pouvoir établir une connexion Bluetooth, vous avez besoin d'une tablette ou d'un Smartphone sur lequel l'App Testo **testo 420** est déjà installée. L'App est disponible dans l'AppStore pour les appareils iOS et dans le Play Store pour les appareils Android. Vous trouverez des informations sur la compatibilité dans l'App Store correspondant. Les mesures peuvent être réalisées via l'App et  $\mathbf{i}$ enregistrées dans la mémoire de l'appareil. Lorsque la communication Bluetooth est établie par l'appareil mobile, le mode de mesure et la fonction d'enregistrement ne sont plus disponibles sur l'appareil.

### **Activation du Bluetooth**

- 1. Maintenir **▲** enfoncé pendant 3 sec.
- Le symbole Bluetooth s'affiche à l'écran et le Bluetooth est activé.
- Le Bluetooth s'éteint après 10 minutes lorsqu'aucune connexion n'est établie.

ou

**13**

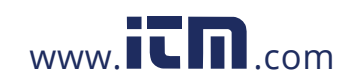

- 1. Appuyez sur **-> Paramètres Appareil-> Bluetooth**, **►** et sélectionnez -> Off avec **▲/▼**. Confirmez avec ←
- Le symbole Bluetooth s'affiche à l'écran et le Bluetooth est activé.
- Le Bluetooth s'éteint après 10 minutes lorsqu'aucune connexion n'est établie.

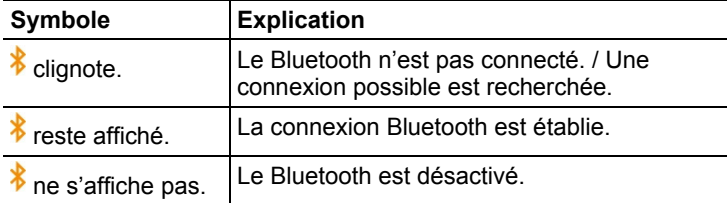

## **7.2. Paramètres des mesures**

### **7.2.1. Atténuation (valeur moyenne glissante)**

En cas de grandes variations des valeurs de mesure, une atténuation des valeurs est alors conseillée. La période d'atténuation peut être réglée manuellement entre 5 et 20 secondes.

- 1. Appuyez sur , puis sélectionnez **Paramètres Appareil** et **Moyenne glissante**.
- L'atténuation peut être réglée entre 5 et 20 secondes.

## **7.2.2. Etalonnage de la hotte**

Cette saisie est prévue pour l'enregistrement des données d'étalonnage par le laboratoire d'étalonnage. Les données d'ajustage spécifiques à la hotte de mesure peuvent être saisies manuellement pour l'air vicié et l'air frais et influencent directement les résultats des mesures. Saisies possibles entre 0,001 et 9,999.

- 1. Appuyez sur , puis sélectionnez **Paramètres Appareil** et **Facteur de la hotte**.
- L'étalonnage de la hotte peut être réglé pour l'air frais et pour l'air vicié.

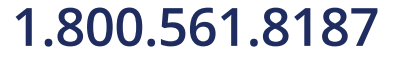

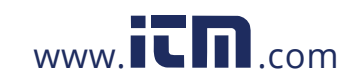

### **7.2.3. Intervalle de mise à zéro (mise à zéro automatique)**

Le capteur de pression procède à une mise à zéro automatique à intervalles réguliers. Ces intervalles peuvent être définis dans le menu de la mise à zéro automatique.

- 1. Appuyez sur , puis sélectionnez **Paramètres Appareil** et **Fréq mise à zéro**.
- L'intervalle de mise à zéro peut être réglé entre 1 et 20 secondes.

## **7.3. Mesures**

### **7.3.1. Mesure au moyen d'un tube de Pitot**

- 1. Raccordez les tuyaux sur le testo 420 et le tube de Pitot.
- 2. Appuyez sur -> **Application**-> **Tube de pitot** et réglez la géométrie du canal, le facteur de Pitot et la température, puis choisissez entre V réel et V normé.
- 3. Sélectionnez le programme de mesure souhaité.
- $\ddot{\mathbf{1}}$ Un programme de mesure temporel/ponctuel permet d'enregistrer le nombre souhaité de points de mesure par **[►, ■]**. Pour terminer la mesure, appuyer sur **[►, ■]** pendant 3 s au moins. Il faut enregistrer au moins un point de mesure avant de pouvoir terminer la mesure.
- 4. Procédez à la mesure.
- 5. Appuyez sur **d** pour enregistrer les données de mesure. Les données de mesure n'ayant pas été enregistrées seront perdues lors de la mesure suivante.
- Le répertoire cible et le nom du fichier s'affichent ; confirmez avec  $\blacktriangle$  pour enregistrer les données de mesure sous ce nom et dans le répertoire sélectionné.
- Le facteur Pitot est normalement identique pour tous les  $\mathbf i$
- tubes de Pitot et doit être saisi :

Tubes de Pitot de Testo, facteur Pitot : 1,00

Tubes de Pitot droits de Testo, facteur Pitot : 0,67

Matrice de mesure de la vitesse d'écoulement 0699.7077, facteur Pitot : 0,82

Pour les tubes de Pitot d'autres fabricants, veuillez consulter le facteur Pitot se trouvant dans le mode d'emploi ou demander directement à votre fournisseur.

**15**

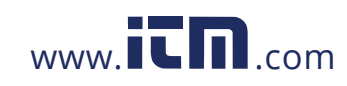

### **7.3.2. Mesure de la pression différentielle**

- 1. Raccordez les tuyaux sur le testo 420 sur + et -.
- 2. Appuyez sur  $\equiv$  -> Application -> Pression seul.
- 3. Procédez à la mesure.
- 4. Appuyez sur **b** pour enregistrer les données de mesure. Les données de mesure n'ayant pas été enregistrées seront perdues lors de la mesure suivante.
- Le répertoire cible et le nom du fichier s'affichent ; confirmez avec  $\leftarrow$  pour enregistrer les données de mesure sous ce nom et dans le répertoire sélectionné.

## **7.4. Enregistrement**

i

 $\mathbf i$ Max. 99 mesures peuvent être enregistrées dans un dossier.

### $\blacktriangleright$   $\equiv$   $\blacktriangleright$  Enregistrer $\blacktriangleright$   $\blacktriangleleft$

- L'aperçu des répertoires s'affiche à l'écran. **Nouveau dossier**  permet de créer un nouveau répertoire.
	- On peut créer 100 classeurs au maximum.

#### **Ouvrir un répertoire**

- > Naviguez avec les touches fléchées jusqu'au répertoire souhaité et appuyez sur  $\leftarrow$ .
- Le répertoire sélectionné s'ouvre et les différents fichiers s'affichent.

#### **Effacer un répertoire**

- 1. > Naviguez avec les touches fléchées jusqu'au répertoire souhaité et appuyez sur  $\equiv$ .
- 2. Sélectionnez le point **Supprimer dossier** et confirmez avec .
- Le répertoire à effacer s'affiche à l'écran.
- 3. Confirmez à nouveau avec **pour effacer le répertoire ou** annulez l'effacement avec **Esc**.

#### **Définir un répertoire d'enregistrement par défaut**

Ce réglage permet de définir quel répertoire doit être indiqué comme répertoire d'enregistrement par défaut pour l'enregistrement des mesures

**16**

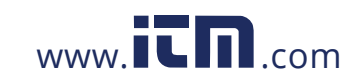

 $\mathbf{i}$ Le dossier défini comme répertoire d'enregistrement par défaut est indiqué en noir.

- 1. > Naviguez avec les touches fléchées jusqu'au répertoire souhaité et appuyez sur ...
- 2. Sélectionnez le point **Dossier par défaut** et confirmez avec  $\leftarrow$ .
- Le répertoire sélectionné est défini comme répertoire d'enregistrement par défaut.
- Le répertoire d'enregistrement indiqué peut à nouveau être modifié pendant l'enregistrement.
- 3. Appuyer sur  $\Box$ .
- Le résultat pour le débit volumétrique total est enregistré.

## **7.5. Transfert des données de mesure sur PC**

- $\mathbf{i}$ Aucune connexion Bluetooth n'est possible pendant la connexion avec le PC. La connexion Bluetooth existante est alors interrompue.
- $\mathbf i$ Le testo 420 est détecté par le PC comme support de données amovible. Veillez à ce que le format FAT soit toujours sélectionné dans le système de fichier en cas de formatage éventuel.
- 1. Raccordez le testo 420 à votre PC au moyen du câble USB.
- Le testo 420 démarre automatiquement et une fenêtre apparaît à l'écran ; sélectionnez-y **Ouvrir le dossier**. Les dossiers et fichiers enregistrés sur votre testo 420 s'affichent. Les fichiers sont disponibles au format de fichier \*.txt.

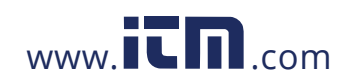

## **8 Entretien du produit**

## **8.1. Nettoyage de l'appareil**

 $\mathbf i$ Ne pas utiliser de solvants, ni de produits caustiques ! De l'eau savonneuse ou des produits ménagers doux peuvent être utilisés.

> En cas de salissures, nettoyez le boîtier de l'appareil avec un chiffon humide.

# **9 Conseils et dépannage**

## **9.1. Questions et réponses**

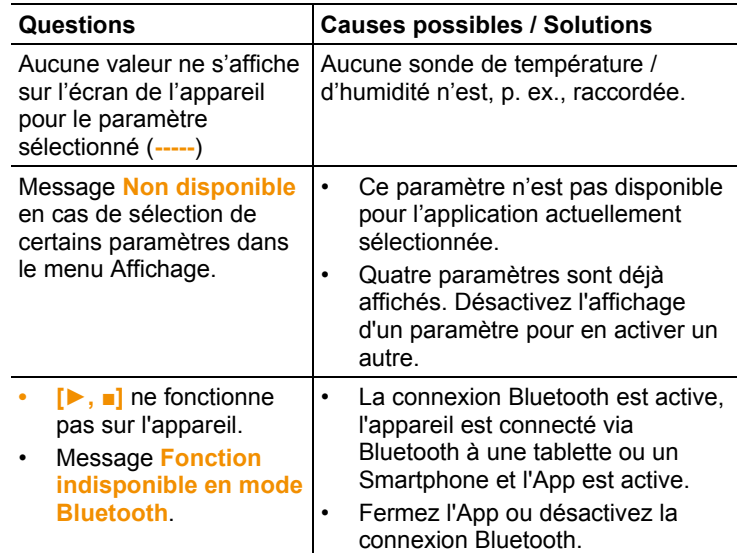

**18**

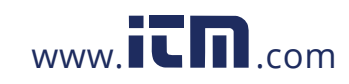

## **9.2. Accessoires et pièces de rechange**

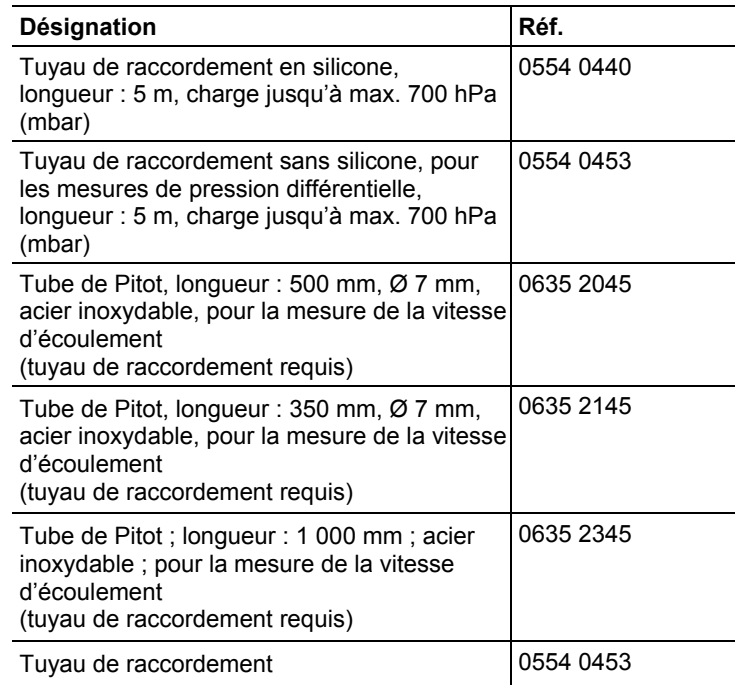

D´autres accessoires et pièces de rechange se trouvent dans les catalogues et brochures, ainsi que sur Internet.

Si vous avez des questions, veuillez vous adresser à votre revendeur ou au SAV de Testo. Les coordonnées figurent au dos de ce document ou sur internet**.**

0

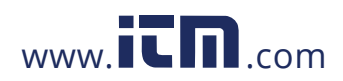

# **1.800.561.8187** www.**itm**.com information@itm.com

**19**